# **Трехмерные графические объекты в MATLAB**

```
mesh(X,Y,Z) surf(x,y,z) mesh(X,Y,Z,C
) surface(X,Y,Z)
meshc(X,Y,Z) surfc(X,Y,Z,C)
plot3(X,Y,Z
)
meshgrid
pcolor(X,Y,C)
%% mesh(X,Y,Z) 
- сетчатая поверхность
% Строим поверхность 
- функция от двух переменных Z(X,Y)
% две квадратные матрицы X,Y (33х33)
% Функция [X, Y] = meshgrid(x, y) 
% формирует массивы X и Y, 
% которые определяют координаты 
% узлов прямоугольника, 
% задаваемого векторами x и y. 
% Этот прямоугольник задает 
% область определения функции 
% от двух переменных, 
% которую можно построить 
% в виде 3D
-поверхности.
[X, Y] = meshgrid(-8:.5:8); %Квадратная матрица
% вспомогательная переменная (33х33)
R = sqrt(X.^2 + Y.^2) + eps;% Вычисляем значения функции (33х33)
                                                      0.5Z = \sin(R)./R;
% поверхность по значениям X,Y,Z
% Команда mesh(X, Y, Z, C) выводит на экран 
                                                       \mathbf 0% сетчатую поверхность для значений массива Z, 
% определенных на множестве значений 
                                                      -0.5<br>10
% массивов X и Y. 
                                                           \sqrt{2}% Цвета узлов поверхности задаются массивом C.
                                                              \Omega\overline{0}% Цвета ребер определяются свойством EdgeColor 
                                                                             -5-10 - 10% объекта surface.
mesh(X,Y,Z)
```
1

 $10$ 

 $\overline{\phantom{a}}_5$ 

```
%% mesh(X,Y,Z,C) 
- сетчатая поверхность с заданием цвета
% Строим поверхность 
- функция от двух переменных Z(X,Y)
[X, Y] = meshgrid(-8:.5:8, -4:.5:4); % size(Y) =17x33R = \text{sqrt}(X.^2 + Y.^2) + \text{eps};Z = \sin(R)./R;
C = X.*Y:
mesh(X,Y,Z,C)
```
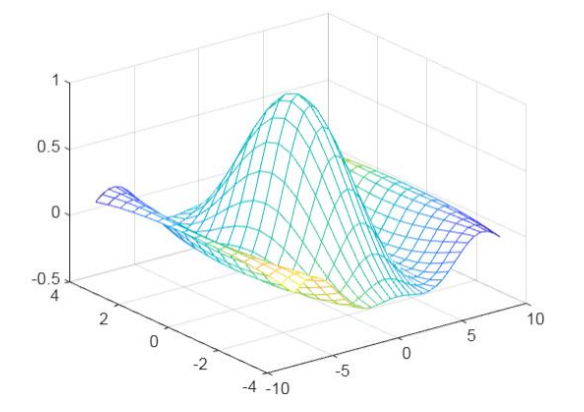

```
%% Пример задания цвета
clc
[X, Y, Z] = \text{peaks}(25);CO(:,:,1) = zeros(25); % red
CO(:,:,2) = ones(25).*linspace(0.5,0.6,25); % greenCO(:,:,3) = ones(25).*linspace(0,1,25); % bluemesh(X,Y,Z,CO)
```
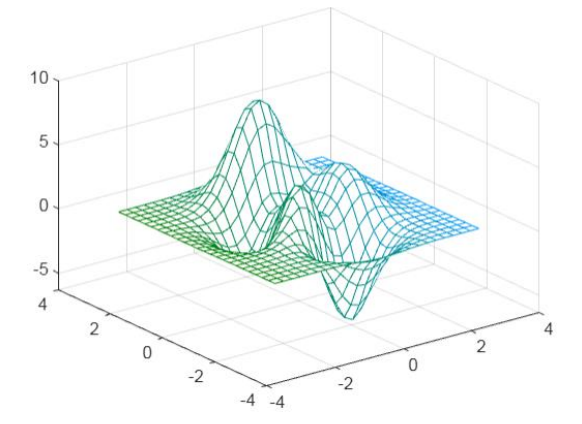

```
%% прозрачность
[X, Y] = meshgrid(-5:.5:5);Z = Y.*sin(X) - X.*cos(Y);
s = mesh(X,Y,Z,'FaceAlpha','0.5')
s % вывод свойств объекта на экран
```

```
Surface (mesh) with properties:
S = Surface with properties:
 EdgeColor: 'flat'
 LineStyle: '--'
      FaceColor: [1 1 1]
     FaceLighting: 'none'
       FaceAlpha: 0.5000
           XData: [21x21 double]
```
Show [all properties](matlab:if%20exist()

 YData: [21x21 double] ZData: [21x21 double] CData: [21x21 double]

```
%% Стиль линии и толщина
s.LineStyle=":"
s.LineWidth=4
%%
s.LineStyle="--"
s.LineWidth=4
%%
```
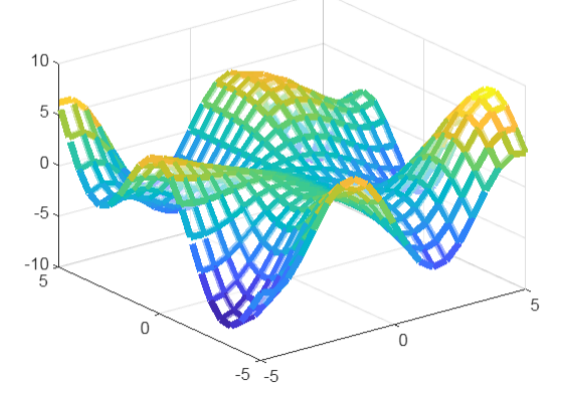

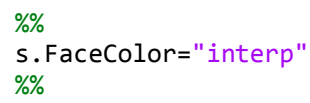

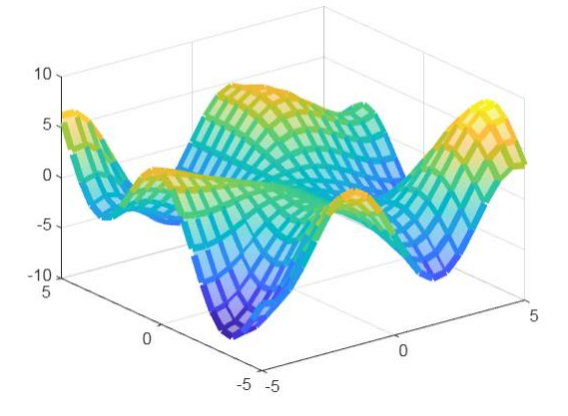

%%

s.LineStyle="none" s.FaceColor="texturemap" colorbar % "температурная" шкала

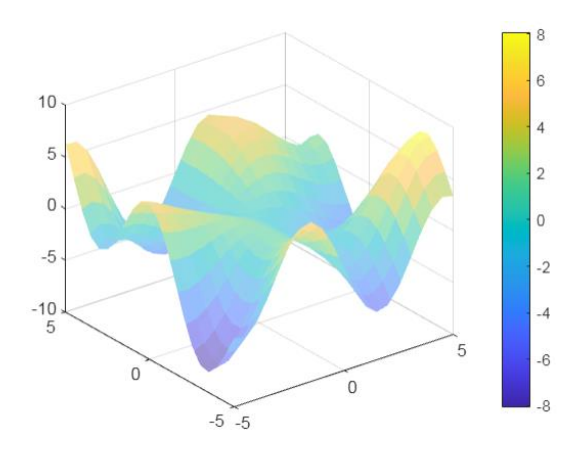

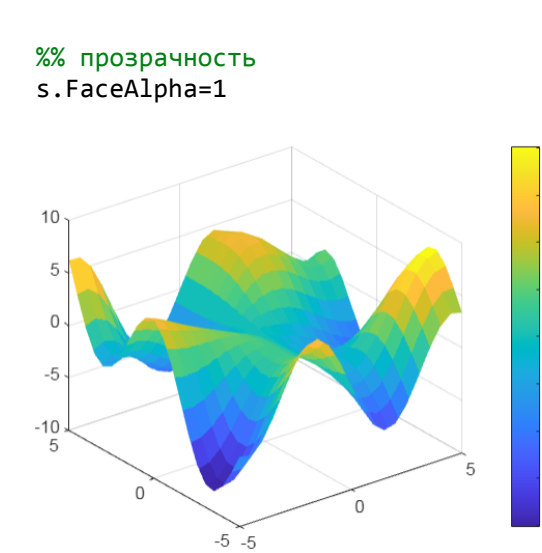

$$
\frac{9}{6}
$$

%% surf

```
% Команда surf(X, Y, Z, C) выводит на экран 
% сетчатую поверхность для значений массива Z, 
% определенных на множестве значений массивов X и Y. 
% Цвет ячейки определяется массивом C. 
% Цвет ребер - черный, определяется свойством EdgeColor, 
% специфицированным как [0 0 0].
[X,Y] = meshgrid(1:0.5:10,1:20);\overline{Z} = sin(X) + cos(Y);
s=surf(X,Y,Z)
```
 $\overline{6}$ 

 $\overline{2}$ 

 $\overline{0}$ 

 $-2$ 

 $-4$ -6

 $\alpha$ 

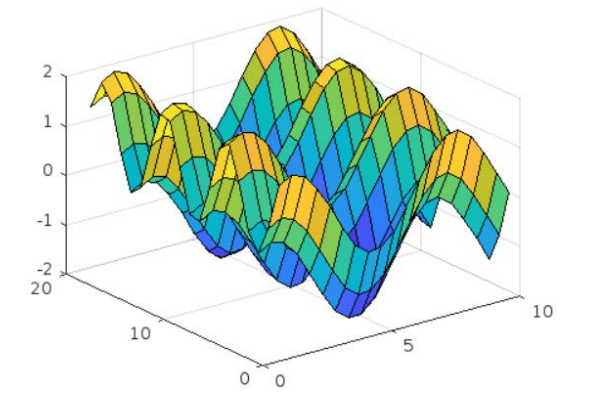

%%

s.EdgeColor="flat" % линии сетки

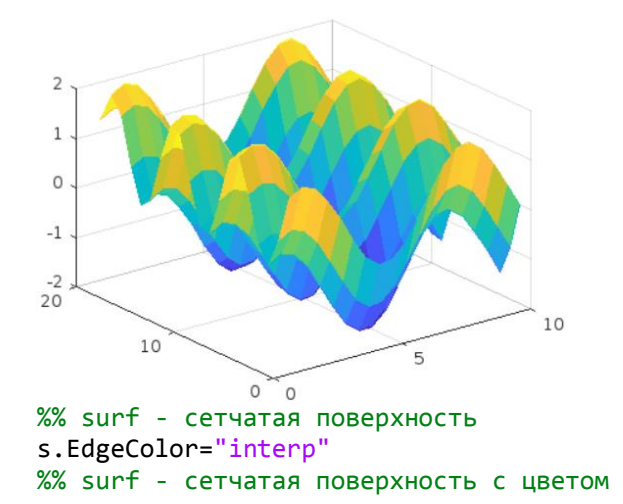

```
[X,Y] = meshgrid(1:0.5:10,1:20);\overline{Z} = \sin(X) + \cos(Y);
C = X - Ys=surf(X,Y,Z,C)
```

```
%% meshc - объемная сетчатая диаграмма с графиком ниже ее
clc
[X, Y] = meshgrid(-3:.125:3);Z = \text{peaks}(X, Y);s=meshc(X,Y,Z)
s(1).LineWidth=2
% для плоского графика толщина линий 4
s(2).LineWidth=4
```
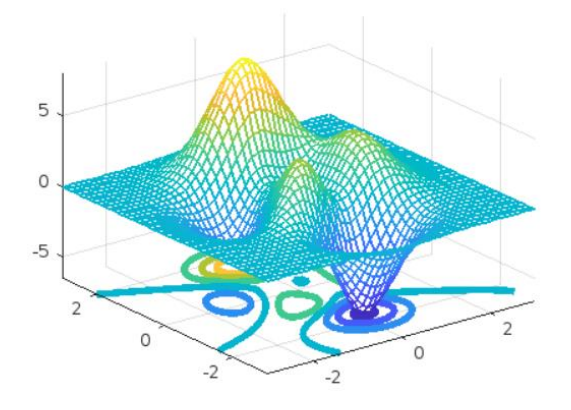

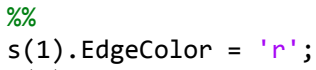

 $s(2)$ .EdgeColor =  $'b'$ ;

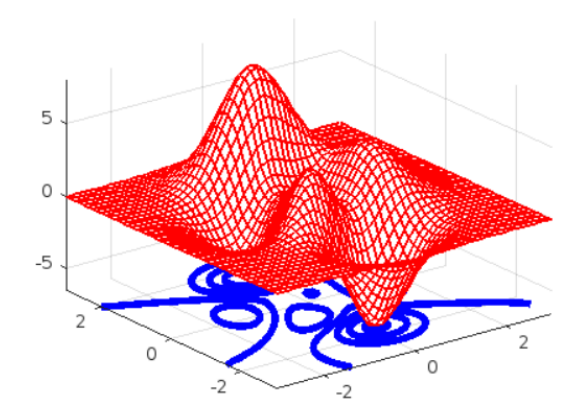

%%  $s(2)$ .ZLocation =  $'zmax'$ ;

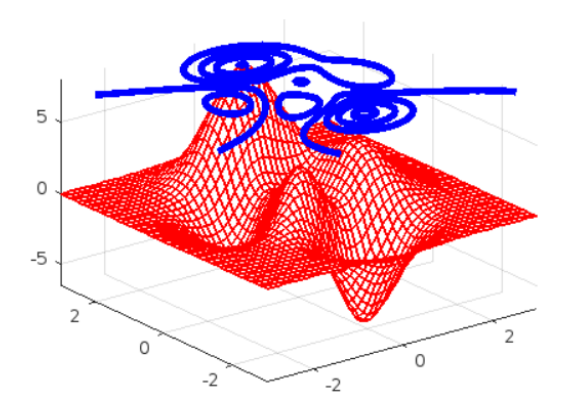

```
%% surfc - объемная сетчатая диаграмма с графиком ниже ее
[X,Y] = meshgrid(1:0.5:10,1:20);\overline{Z} = sin(X) + cos(Y);
surfc(X,Y,Z)
```
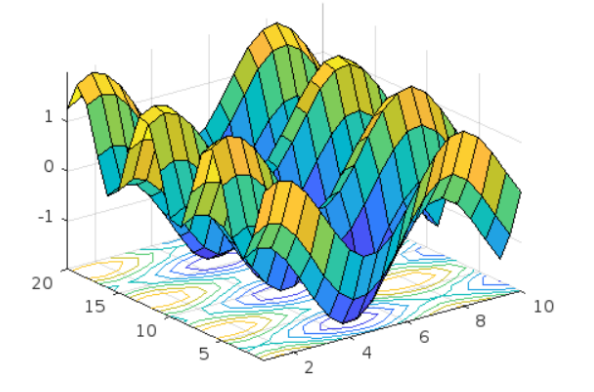

### %%

```
[X, Y] = meshgrid(-3:.125:3);Z = \text{peaks}(X,Y);C = X.*Y;surfc(X,Y,Z,C)
colorbar
%%
[X, Y] = meshgrid(-5:.5:5);Z = Y.*sin(X) - X.*cos(Y);s = surfc(X,Y,Z)ax = gca;ax.ZLim(2) = 15;s(2).ZLocation = 'zmax';
s(2).LineWidth=3;
s(1).FaceAlpha=0.5;
```
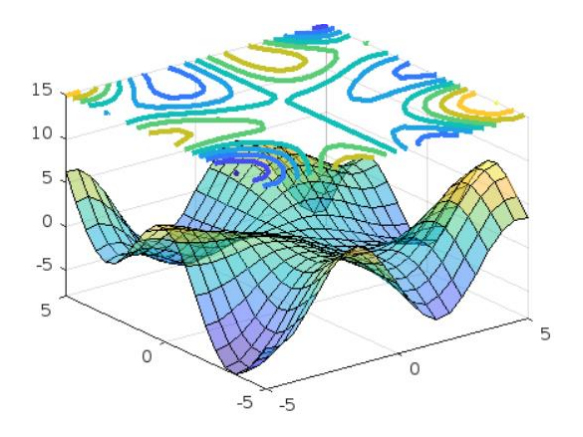

```
%%
[X,Y] = meshgrid(-5:.5:5);
Z = Y.*sin(X) - X.*cos(Y);s = surfc(X,Y,Z,'FaceColor','g','EdgeColor','r','LineWidth',2);
```

```
%% meshz - cетчатая поверхность с высотой z
[X, Y] = meshgrid(-3:.125:3);\overline{Z} = peaks(X,Y);
s = meshz(X,Y,Z)s
10
 5
 \, O
-5-10\overline{a}\circ\Omega-2-2Surface (meshz) with properties:
         EdgeColor: 'flat'
         LineStyle: '-'
        FaceColor: [1 1 1]
     FaceLighting: 'none'
         FaceAlpha: 1
             XData: [53x53 double]
             YData: [53x53 double]
```
 ZData: [53x53 double] CData: [53x53 double]

Show [all properties](matlab:if%20exist()

%% meshz(X,Y,Z,C) - с цветом  $[X, Y] = meshgrid(-3:.125:3);$  $Z = peaks(X,Y);$  $C = gradient(Z);$ s=meshz(X,Y,Z,C) colorbar

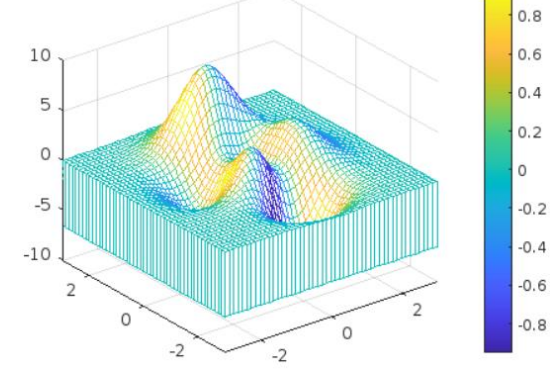

%% s.EdgeColor='b'

```
%% pcolor
% Псевдоцвет отображает матричные данные 
% об отображениях на графике 
% как массив цветных ячеек
X = [1 2 3; 1 2 3; 1 2 3];
Y = X';
mymap = [1 0 0; 0 1 0; 0 0 1; 1 1 0; 0 0 0];
C = [3 \ 4 \ 5; \ 1 \ 2 \ 5; \ 5 \ 5 \ 5];pcolor(X,Y,C)
colormap(mymap)
```
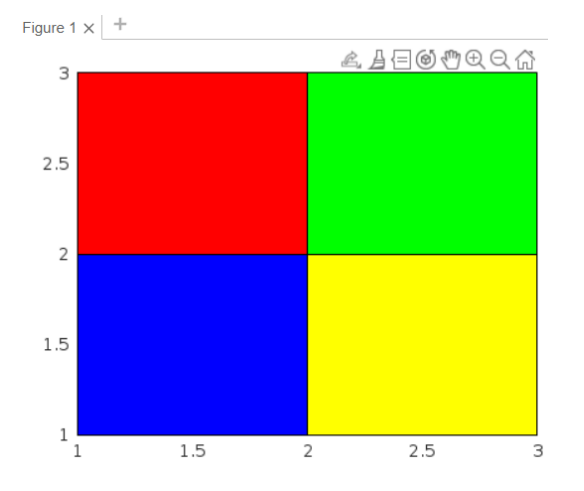

```
%%
C = [5 13 9 7 12; 11 2 14 8 10; 6 1 3 4 15];s = pcolor(C);s.FaceColor = 'interp';
```

```
%% Матрица Адамара
```
 $C = \text{hadamard}(20);$ pcolor(C) colormap(gray(2)) axis ij axis square

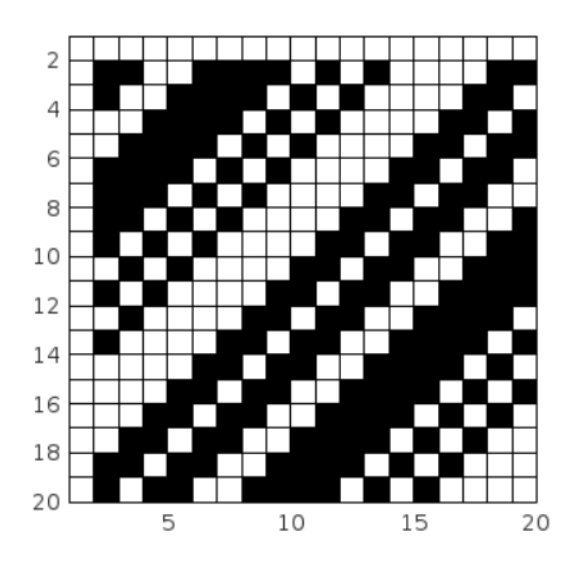

```
%% surface - поверхность
colormap("default")
[X,Y] = \text{meshgrid}(1:0.5:10,1:20);Z = sin(X) + cos(Y);surface(X,Y,Z)
```
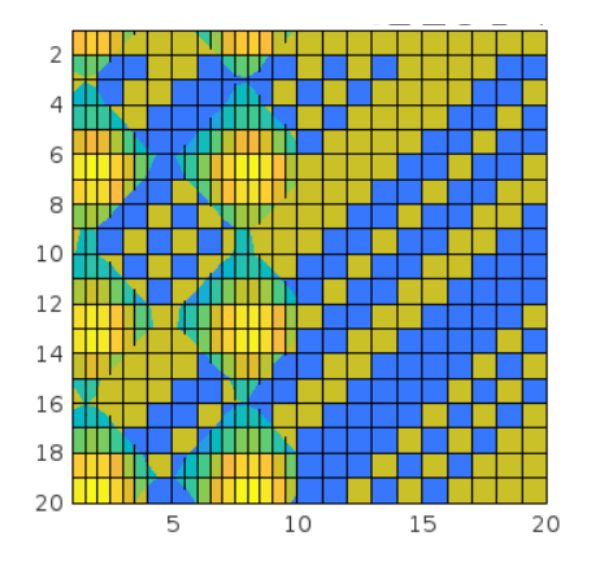

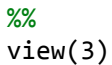

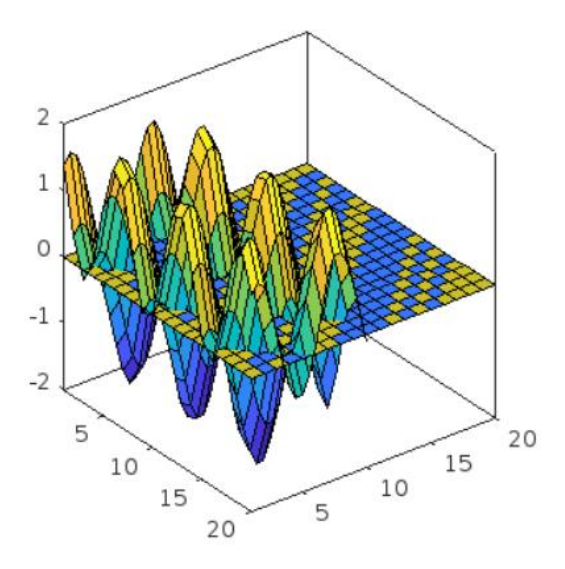

### %%

 $[X,Y] = meshgrid(1:0.5:10,1:20);$  $Z = sin(X) + cos(Y);$  $C = X.*Y;$ surface(X,Y,Z,C) colorbar view(3)

## %%

 $[X,Y] = meshgrid(-5:.5:5);$  $Z = Y.*sin(X) - X.*cos(Y);$  $s = surface(X,Y,Z, 'FaceAlpha', 0.5);$ view(3) %% % surfl - самостоятельно

```
%% plot3 
– линия в пространстве
t = 0:pi/500:pi;xt1 = sin(t). * cos(10*t);yt1 = sin(t). *sin(10*t);
zt1 = cos(t);
xt2 = sin(t). * cos(12 * t);yt2 = sin(t). *sin(12*t);
zt2 = cos(t);
s=plot3(xt1,yt1,zt1,xt2,yt2,zt2)
s(1).LineWidth=4;
s(2).LineWidth=4;
```
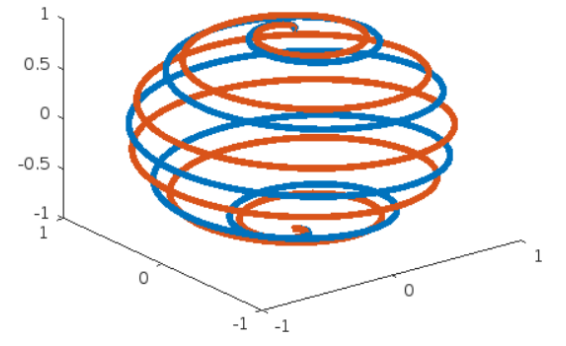

#### %%

 $t = 0:pi/500:40*pi;$  $xt = (3 + cos(sqrt(32)*t)). *cos(t);$  $yt = sin(sqrt(32) * t);$  $zt = (3 + cos(sqrt(32)*t)).$ \*sin(t);

plot3(xt,yt,zt) axis equal xlabel('x(t)' ) ylabel('y(t)' ) zlabel('z(t)' )

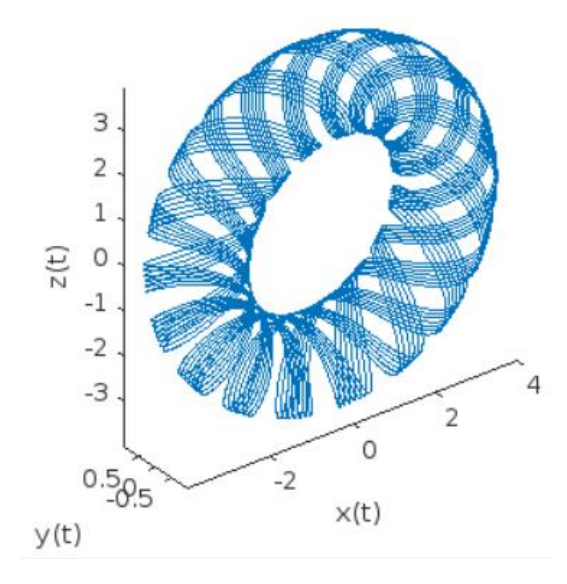

```
%%
t = 0:pi/50:10*pi;xt = sin(t);yt = cos(t);plot3(xt,yt,t,'o')
```
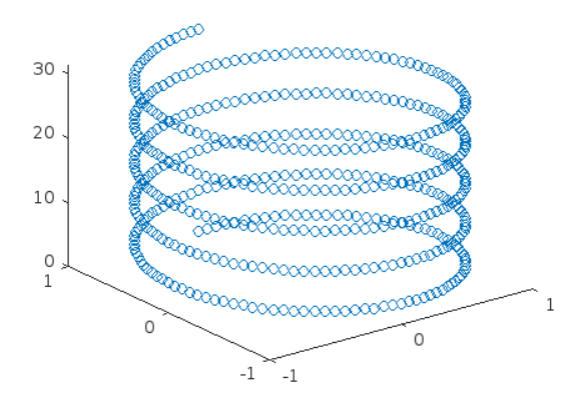

### %% t = 0:pi/20:10\*pi;  $xt = sin(t);$  $yt = cos(t);$ plot3(xt,yt,t,'-o','Color','b','MarkerSize',10,... 'MarkerFaceColor','#D9FFFF')

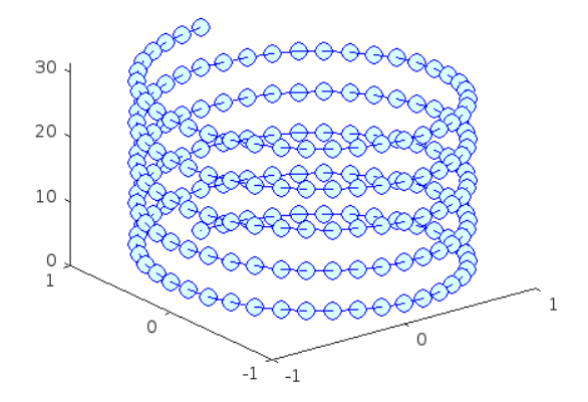